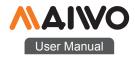

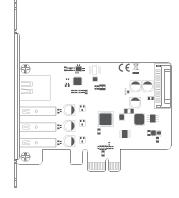

### KC015 PCle Card

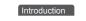

MAIWO KC015 PCIe X1 to 3-port USB HUB+1000M network

28 La

expansion card

1.00

3xUSB HUB 1000M network

Metal ba⊠e + glass fiber plate

112(L)\*120(W)\*18.6(H) MM

---- (1) ----

PCIe X1 to 3-port USB HUB+1000M network port

PCIe X1 is compatible with x4/x8/ X16 card slots

PCle interface +15Pin SATA dual power supply interface

Usb3.0-5gbps transmission bandwidth

-USB HUBX3 -1000M Network

15Pin SATA

-PCle X1

power supply port

Product name:

-6

Item name:

Support:

Interface:

Connector:

Materials:

Size:

System:

power supplys:

port expansion card

# Quick Installation Guide

## Installation

- 1 . Insert express card to  $\mathsf{PCle}\times1/4/8/16\,\mathsf{slot}$  on motherboard;
- 2 . Fix full profile bracket with tower panel of PC.

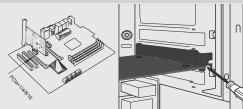

# Quick Installation Guide

Installation

3. The network indicator light:green illuminate when power connected and flash yellow when transfer data

4.15pin SATA power cable ,ready for PCIe power is weak

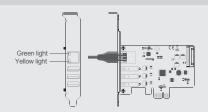

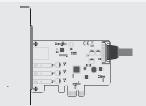

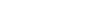

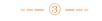

Note: Initialize the partitioned hard disk step when the USB interface is connected to the new removable hard disk

#### I. New hard disk format:

-

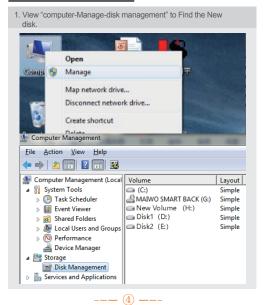

# II . New hard disk format:

2. Right click the "External disk", then click "New simple Volume". Disk 0 Basic 465.76 GB (C:) 195.32 GB NTFS 资料盘1 (D:) 195.31 GB NTFS Online Healthy (System, Boot, Page File, Active, Crash Dump, Prin Healthy (Primary Disk 1 Basic 465.76 GB 465.76 GB New Simple Volume... Online Unallocated New Spanned Volume... New Striped Volume... CD-ROM 0 New Mirrored Volume... DVD (F:) New RAID-5 Volume... No Media Properties Help CD-ROM 1

---- (5) ----

#### III. Hard disk partition:

3. According to the instruction, choose the size of partition, then dick "Next" to finish.

---- (2) ----

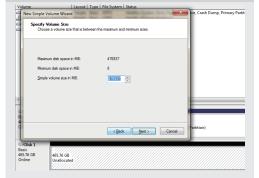

#### IV, Hard disk partition:

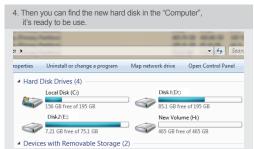

# initialization, partition and format

1.1View"computer - Manage - disk management"to Find the new disk . Remark: There two types MBR and GPT. SSD capacity <=2T, please choose MBR, if more than 2T, choose GPT. 2.2 Right click the "Disk 1", then click "New Simple Volume".

---- 6 ----

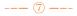